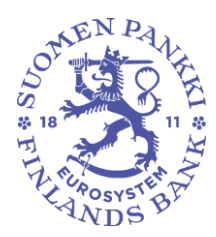

**Ohje** 1 (10)

8.11.2016

**Julkinen**

**Suomen Pankin ja Finanssivalvonnan suojattu sähköposti: ulkoisen käyttäjän ohje**

# Sisällys

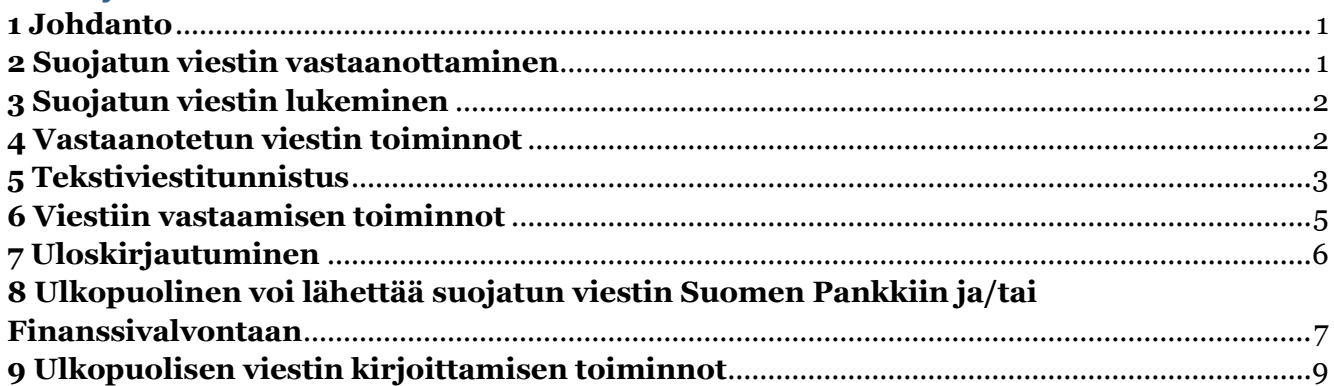

#### <span id="page-0-0"></span>**1 Johdanto**

Suomen Pankin ja Finanssivalvonnan suojattu sähköposti on tarkoitettu käytettäväksi viestinnässä, jossa yksittäisillä sähköposteilla välitetään Suomen Pankin ja/tai Finanssivalvonnan ja toisen osapuolen välillä luottamuksellista tietoa. Suomen Pankin ja Finanssivalvonnan käyttää Deltagon Sec@GW- ratkaisua, jossa viestit suojataan automaattisesti SSL-salauksella ja viesti lukitaan Deltagon Message-Lock-tekniikalla.

Tässä ohjeessa kerrotaan, miten ulkopuolinen käyttäjä voi suojattua sähköpostia käyttää.

## <span id="page-0-1"></span>**2 Suojatun viestin vastaanottaminen**

 Vastaanottajan sähköpostiin saapuu ilmoitusviesti, joka sisältää suojatun linkin viestin avaamiseen:

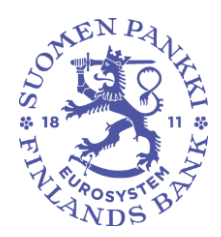

**Julkinen**

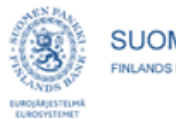

**SUOMEN PANKKI** FINLANDS BANK | BANK OF FINLAND

#### Luottamuksellinen / Konfidentiell / Confidential

Aihe / Ämne / Subject Message subject

#### Avaa viesti / Öppna meddelandet / Open message

Olet saanut luottamuksellisen viestin. Viesti avataan ja siihen voidaan vastata yläpuolella olevasta linkistä. Yhteys on suojattu SSL-salauksella. Turvallisuussyistä viestin lukemista on rajoitettu ja se voidaan lukea korkeintaan 30 päivän ajan.

Du har fått ett konfidentiellt meddelande. Meddelandet kan öppnas och svaras på från länken ovanför. Förbindelsen är skyddad med SSL-kryptering. Av säkerhetsskäl är läsningen begränsad och meddelandet kan läsas i högst 30 dagar.

You have received a confidential message. Message can be opened and replied to from the link above. Connection is protected with SSL encryption. Due to security reasons reading of the message is limited and can be read for 30 days at most.

- "Avaa viesti"- linkki avaa sähköpostin selaimeen
- Sähköposti voi olla suojattu vahvemmin käyttäen tekstiviestiä, jolloin sähköposti on luonteeltaan "Kirjattu kirje". Vastaanottaja saa viestiä avatessaan viestikohtaisen PIN-koodin tekstiviestinä. PIN – koodi syötetään viestin avauksen yhteydessä järjestelmään.

#### <span id="page-1-0"></span>**3 Suojatun viestin lukeminen**

- Suojattuna lähetetyn viestin saa auki viestin mukana tulevasta linkistä. Viestissä näkyy, että se on lähetetty käyttäen salausta.
- Toiminnot vastaanottajalla:
	- o Liitetiedostojen avaaminen ja tallentaminen
	- o Suojatun viestin tallennus [txt/html/zip/salattu zip/S/Mime]
	- o Viestin poistaminen tai säilyttäminen
	- o Vastatessa käytetään samaa suojattua yhteyttä. Vastaus ohjautuu alkuperäisen Suomen Pankin tai Finanssivalvonnan henkilön postilaatikkoon
- Käyttöliittymän kieliä ovat suomi, ruotsi ja englanti
	- o Kieli määräytyy automaattisesti vastaanottajan selaimen asetusten mukaisesti

#### <span id="page-1-1"></span>**4 Vastaanotetun viestin toiminnot**

Alla on kuva selaimella luetusta vastaanotetusta viestistä.

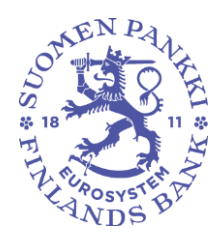

**Ohje** 3 (10)

8.11.2016

**Julkinen**

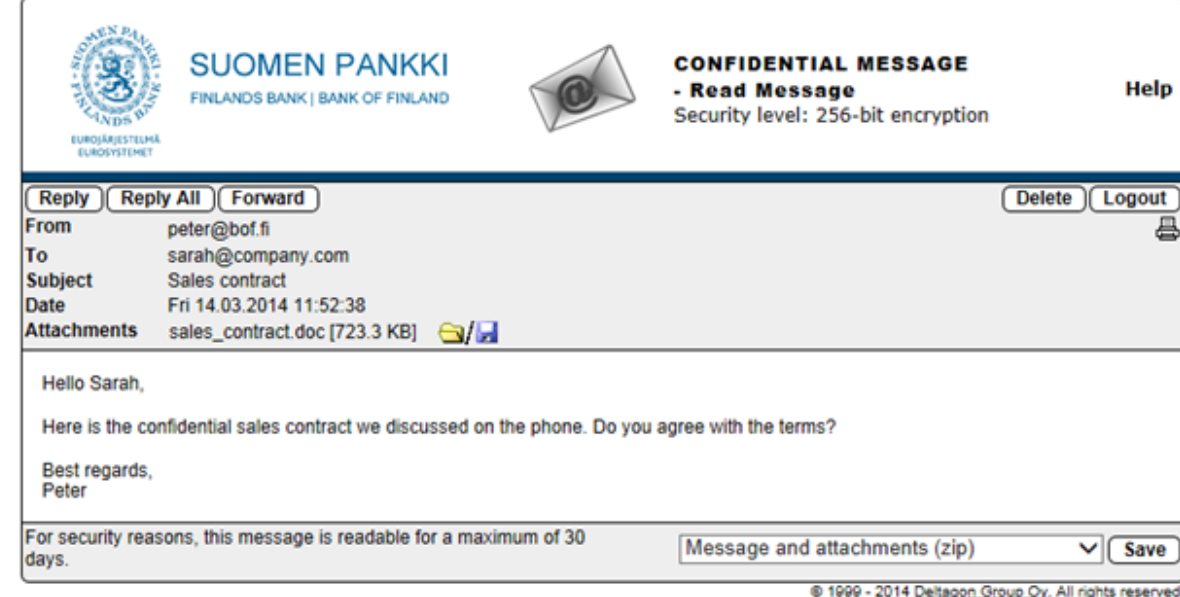

Siinä on käytettävissä seuraavat toiminnot:

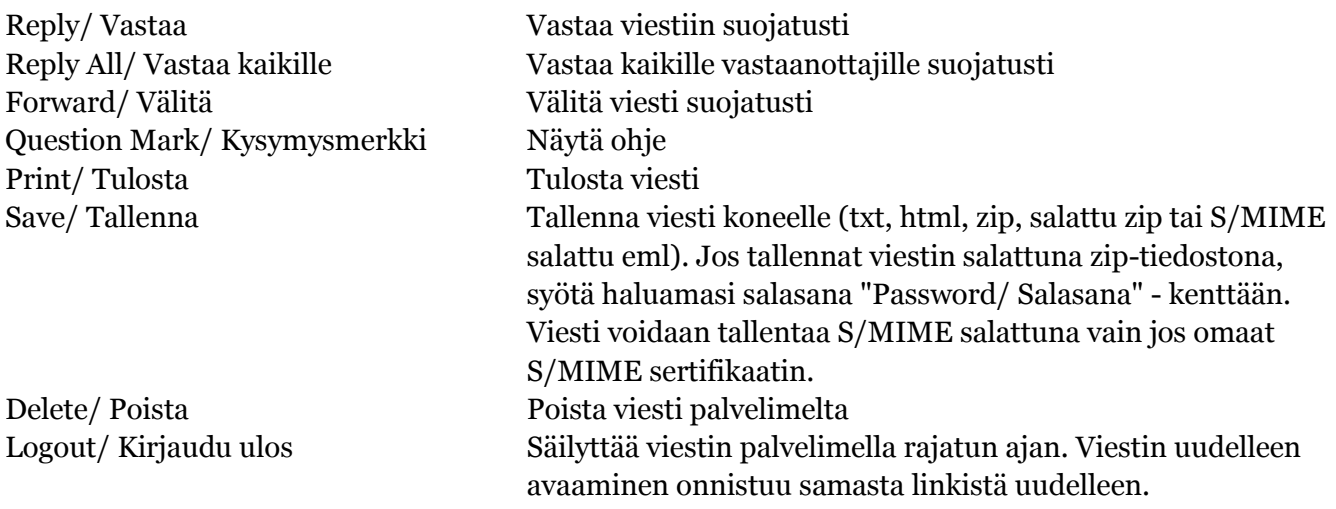

## <span id="page-2-0"></span>**5 Tekstiviestitunnistus**

 Jos viesti on lähetetty "Kirjattu kirje"- tasolla, viestin avaamiseksi tarvitaan PIN- koodi. PIN- koodi lähetetään automaattisesti tekstiviestinä matkapuhelimeesi, kun olet klikannut ilmoitusviestin sisältämää linkkiä. Saatuasi PIN- koodin, syötä se kenttään ja paina "Continue/Jatka"-näppäintä.

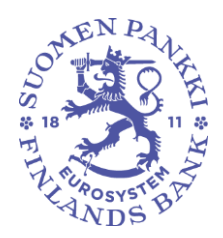

**Ohje** 4 (10)

8.11.2016

**Julkinen**

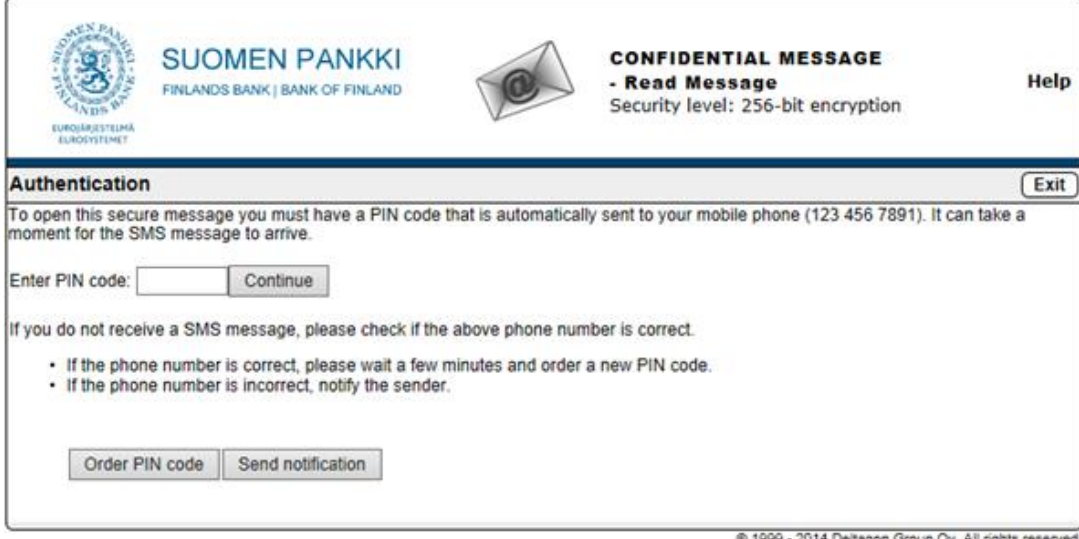

 Mikäli PIN- koodi ei saavu puhelimeesi kohtuullisessa ajassa, voit tilata PIN-koodin uudelleen "Order PIN code/ Tilaa PIN- koodi" vaihtoehdosta. Jos puhelimesi numero on väärin tai tunnistautuminen ei onnistunut, informoi viestin lähettäjää tästä toiminnolla "Send notification/ Lähetä ilmoitus".

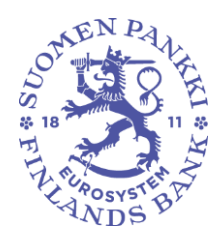

**Julkinen**

# <span id="page-4-0"></span>**6 Viestiin vastaamisen toiminnot**

Alla on kuva selaimella viestiin vastaamisesta.

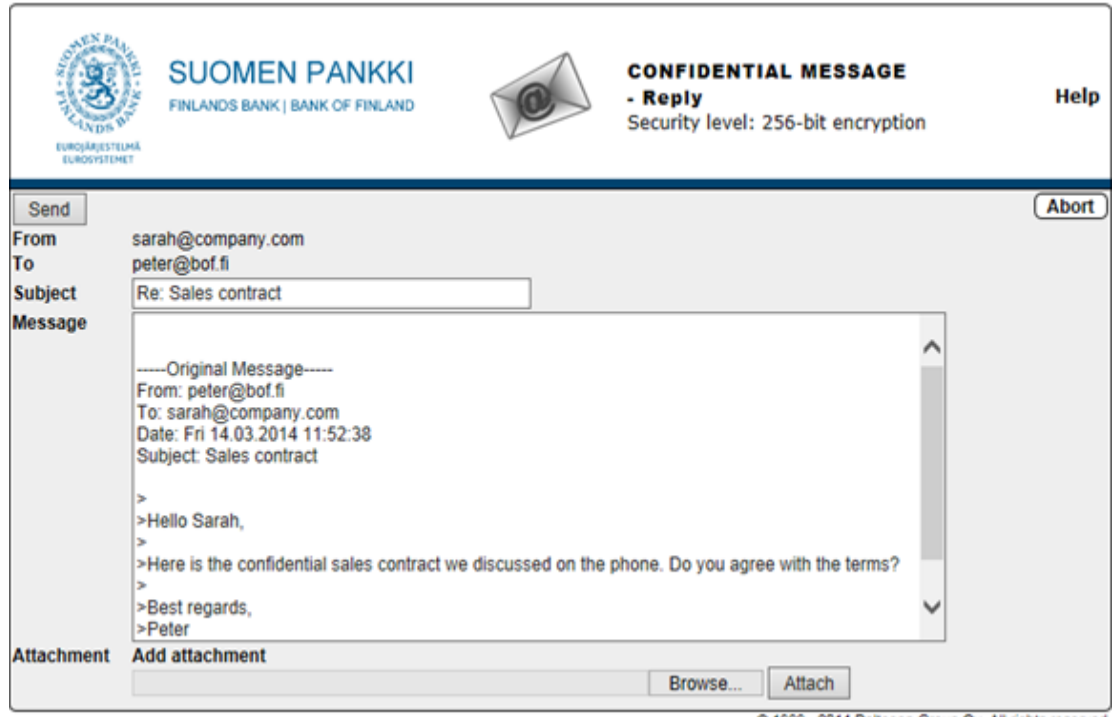

@ 1999 - 2014 Deltagon Group Oy. All rights reserved.

Siinä on käytettävissä seuraavat toiminnot:

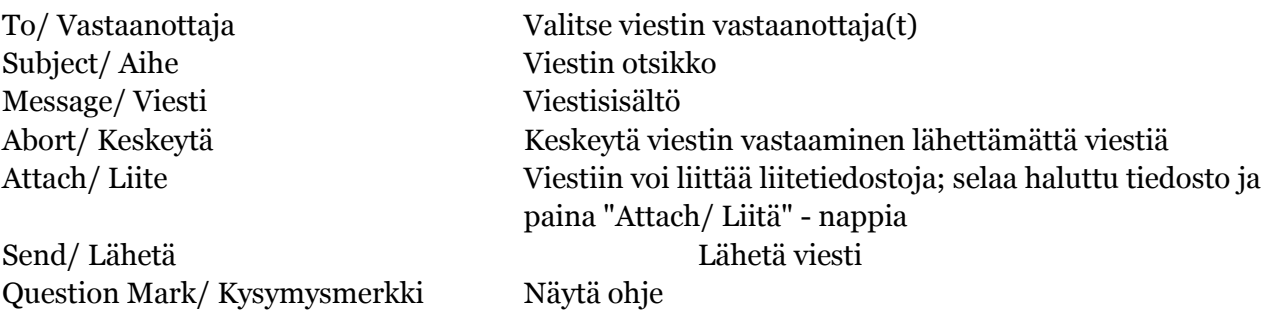

Lähetetyn viestin välitys vahvistetaan ja lähetetty viesti liitetiedostoineen on mahdollista tallentaa omalle koneelle.

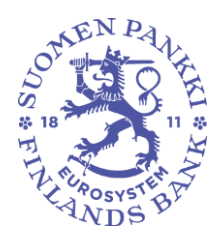

**Ohje** 6 (10)

8.11.2016

**Julkinen**

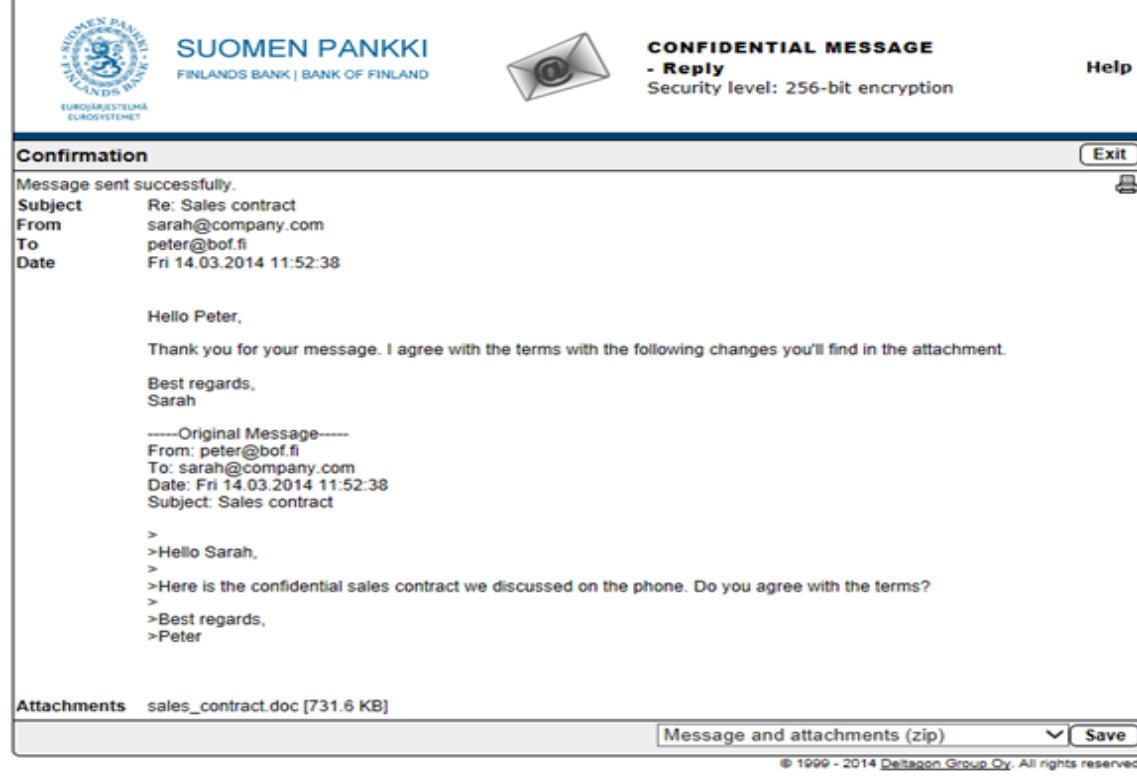

# <span id="page-5-0"></span>**7 Uloskirjautuminen**

 Voit säilyttää viestin palvelimella rajoitetun ajan. Viestin uudelleen avaaminen edellyttää tunnustautumista evästeiden tai salasanan avulla. Suosittelemme valitsemaan tallennuksen salasanaa käyttäen, kirjoita haluttu salasana tarvittaviin kenttiin. Paina "OK" näppäintä vahvistaaksesi valinta ("Back/Takaisin"- näppäin palauttaa takaisin viestiin, ilman talletusta).

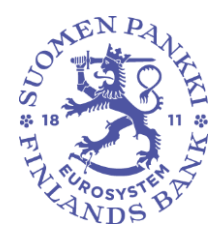

#### **Julkinen**

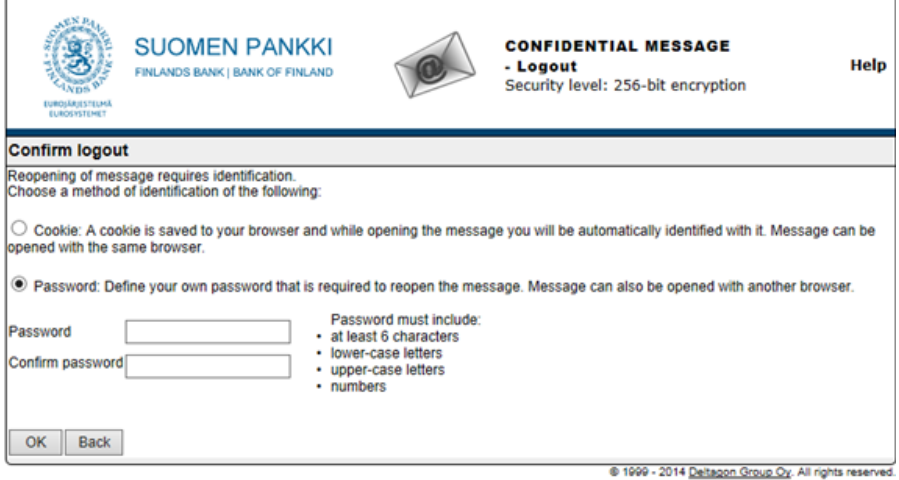

## <span id="page-6-0"></span>**8 Ulkopuolinen voi lähettää suojatun viestin Suomen Pankkiin ja/tai Finanssivalvontaan**

Suomen Pankkiin ja Finanssivalvontaan voi lähettää SSL-suojattua sähköpostia selaimen kautta osoitteesta [https://securemail.bof.fi](https://securemail.bof.fi/)  Linkki löytyy myös Suomen Pankin ja Finanssivalvonnan nettisivuilta. Linkki suojattuun sähköpostiin voidaan toimittaa talon ulkopuoliselle lähettäjälle myös sähköpostilla.

Viestin vastaanottajaksi sallitut osoitteet ovat: @bof.fi, @suomenpankki.fi, @fiva.fi, @finanssivalvonta.fi

- Klikkaa [https://securemail.bof.fi](https://securemail.bof.fi/) linkkiä
- Kirjoita From kenttään oma sähköpostiosoitteesi
- toista verification kuvassa näkyvät merkit verification kenttään
- Paina "Continue/ Jatka"- nappia ja saat auki salatun sähköpostin kirjoitusikkunan

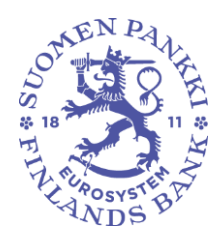

**Julkinen**

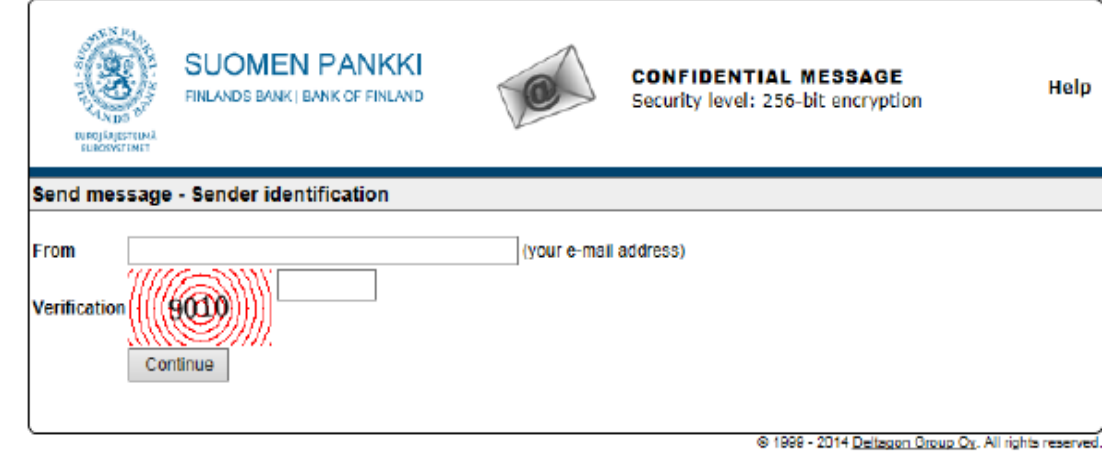

Help/Apua Näytä ohje

From/Lähettäjä Kirjoita oma sähköpostiosoitteesi Verification/varmennus Kirjoita kuvassa näkyvä luku Continue/jatka Siirry postin kirjoittamiseen

Viestin lähettäjän sähköpostiosoite pitää olla rekisteröitynä suojattuun sähköpostipalveluun. Rekisteröinti on voimassa 90 päivän ajan.

Jos käyttäjä on rekisteröinyt sähköpostiosoitteensa ja rekisteröinti on yhä voimassa, käyttäjä pääsee kirjoittamaan sähköpostiviestiä käyttämällä rekisteröinnin yhteydessä saamaansa linkkiä. Mikäli sähköpostiosoitetta ei ole rekisteröity tai rekisteröinti ei ole voimassa, pitää sähköpostiosoite rekisteröidä.

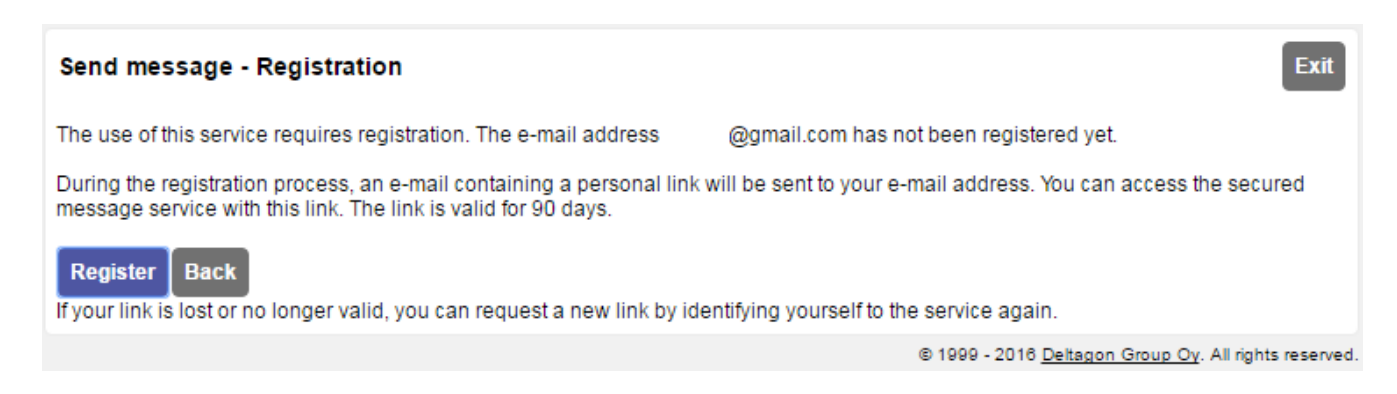

Kun käyttäjä painaa Register-painiketta järjestelmä rekisteröi käyttäjän edellisessä vaiheessa antamaan sähköpostiosoitteeseen ja antaa seuraavan ilmoituksen:

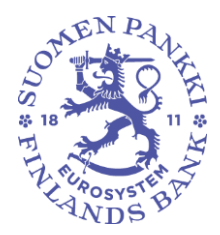

**Julkinen**

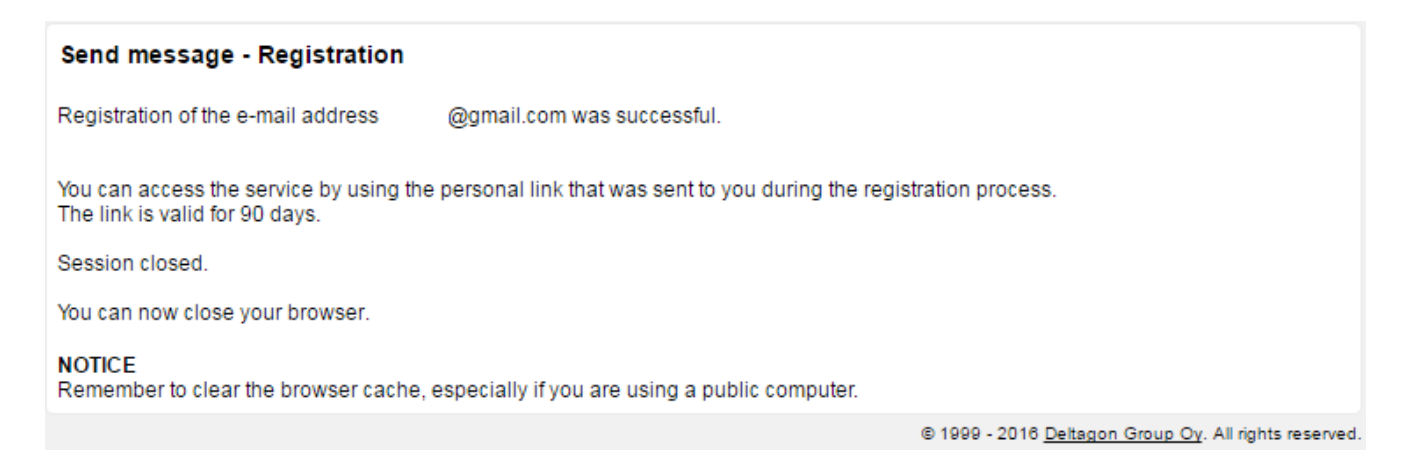

Tämän jälkeen käyttäjän antamaan sähköpostiosoitteeseen tulee vahvistusviesti sähköpostiosoitteen rekisteröinnistä :

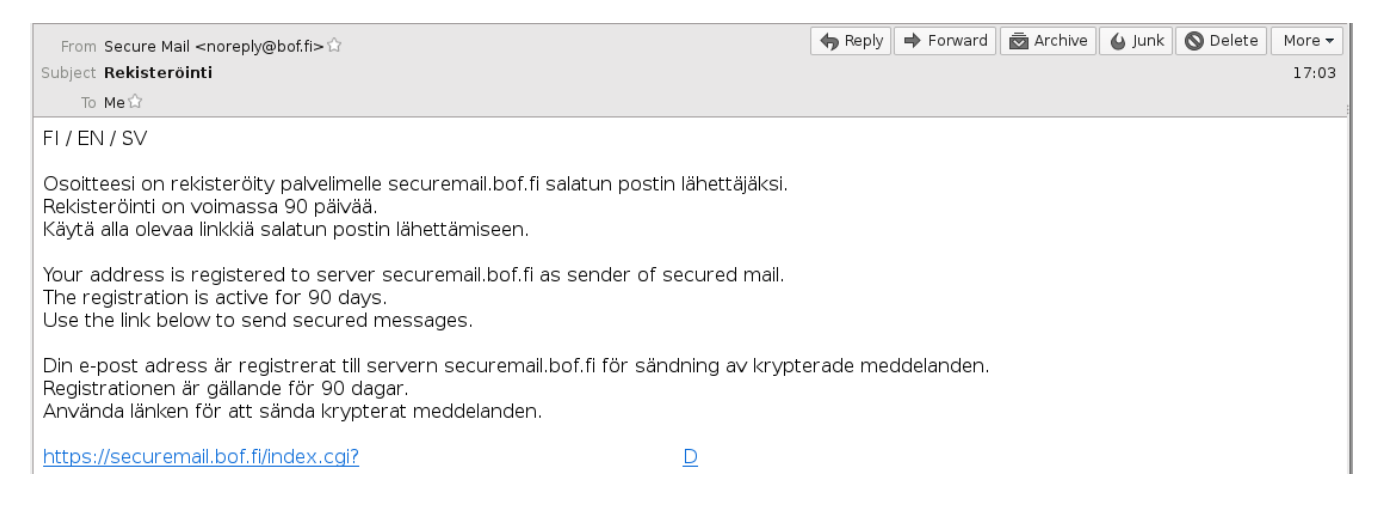

Käyttämällä sähköpostiviestissä olevaa linkkiä käyttäjä voi lähettää salattua sähköpostia 90 päivän ajan normaalisti (kts. kohta 10 Ulkopuolisen viestin kirjoittamisen toiminnot). 90 päivän jälkeen rekisteröinti pitää suorittaa uudestaan.

Jos käyttäjä hukkaa rekisteröintisähköpostin (eikä siis voi käyttää siinä olevaa linkkiä) on rekisteröinti tehtävä uudestaan.

#### <span id="page-8-0"></span>**9 Ulkopuolisen viestin kirjoittamisen toiminnot**

Ulkopuolisen selaimella kirjoittamasta sähköpostista on kuva alla:

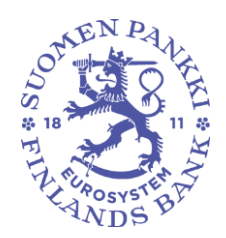

**Julkinen**

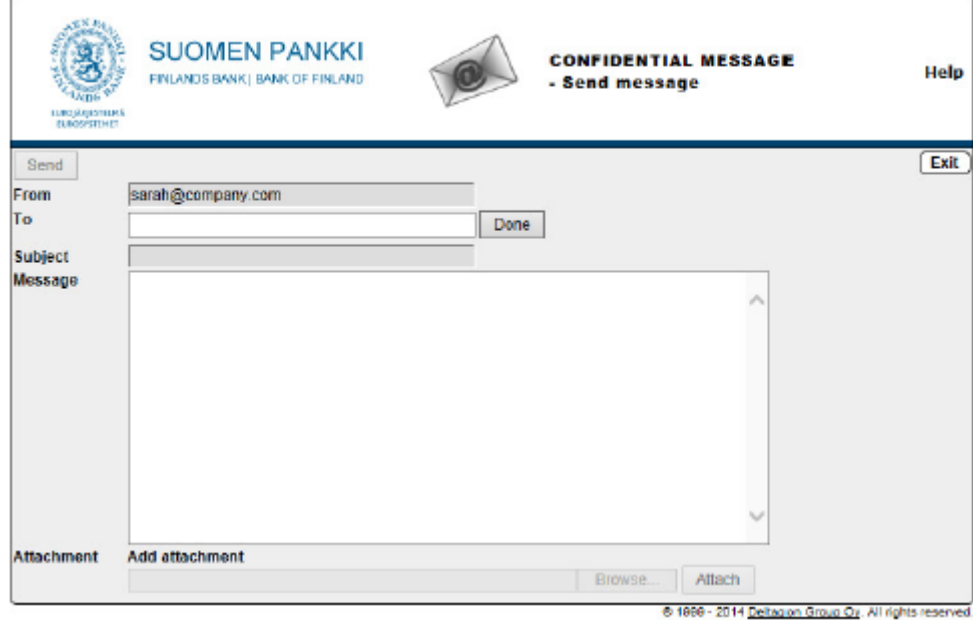

Siinä on käytettävissä seuraavat toiminnot:

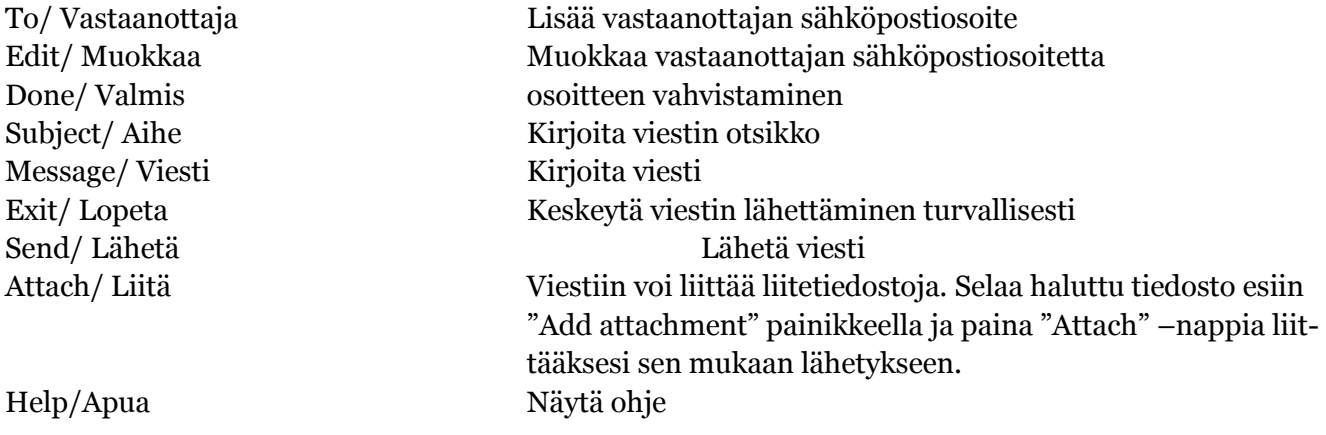

Kun viesti on lähetetty sen voi tallentaa omalle koneelle tai tulostaa.